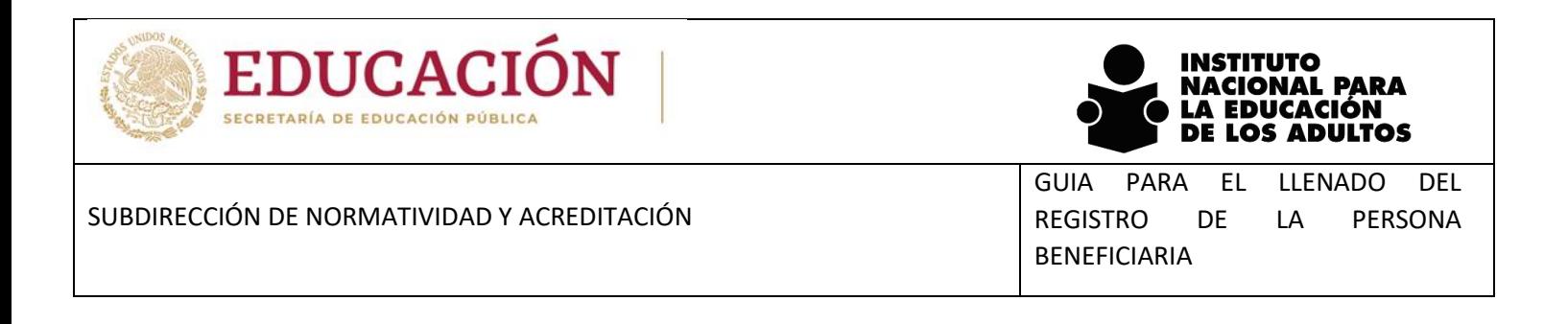

# **Guía para el llenado del Registro de la Persona Beneficiaria**

*Junio 2022*

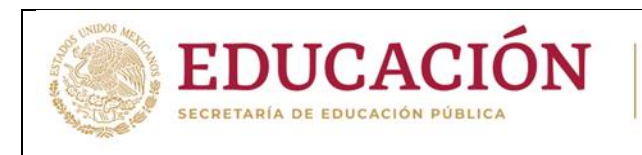

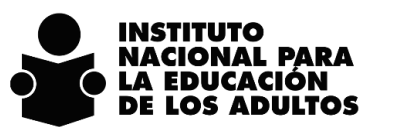

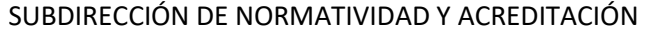

GUIA PARA EL LLENADO DEL REGISTRO DE LA PERSONA BENEFICIARIA

La presente guía incluye recomendaciones para el adecuado llenado del Registro de la persona Beneficiaria.

# **Objetivo**

Brindar a las personas operativas una guía de apoyo para el correcto llenado del Registro de la persona Beneficiaria.

## **Consideraciones Generales**

- Llenar con letra legible, para que la persona que carga la información en el sistema informático de control escolar del INEA, realice esta tarea disminuyendo la probabilidad de error en la captura.
- Quien registre la información en el sistema informático de control escolar deberá verificar que la información que captura coincide con la contenida en el Registro.
- Todos los campos deben ser llenados usando pluma de tinta negra o azul para que los datos se distingan y no se borren.
- El Beneficiario deberá poner en todos los espacios donde se le solicite su nombre completo y firma, en caso de que la tenga. Si no tiene firma, solicitarle que escriba nuevamente su nombre para asegurar que es el equivalente a la firma; precisarle que debe de firmar igual que en su credencial de elector. En caso de no saber escribir, deberá poner su huella dactilar
- No se deben tachar o modificar los datos que se pongan en el Registro de la Persona Beneficiaria.
- Es obligatorio llenar todos los espacios de cada una de las secciones que integran este formato.

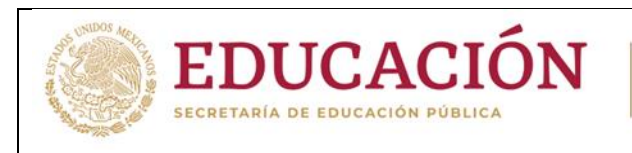

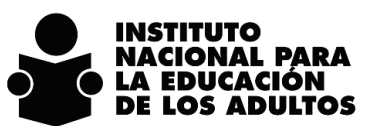

GUIA PARA EL LLENADO DEL REGISTRO DE LA PERSONA BENEFICIARIA

# **I. RECOMENDACIONES PARA LLENAR EL REGISTRO**

- Los Beneficiarios deben decidir y señalar la opción que consideren conveniente para iniciar o concluir su educación básica.
- La persona operativa que participa en la incorporación o reincorporación deberá informar al Beneficiario que los datos que se registran son confidenciales y están protegidos por la Ley General de Protección de Datos Personales en Posesión de sujetos obligados.
- La persona operativa que participa en la incorporación o reincorporación será la responsable de llenar la información que se requiere en la hoja de Registro de la Persona Beneficiaria y deberá verificar que está completo y correctamente llenado, que el nombre completo y firma coincide en todos los espacios donde se requiere.

## **II. ESTRUCTURA DEL REGISTRO**

- Información para el registro en el sistema informático de control escolar.
- 
- Nacionalidad / Entidad de nacimiento / Sexo Subproyecto
- Estado civil
- ¿Habla español? / ¿Habla algún dialecto o lengua indígena? / Otro idioma
- De acuerdo con su cultura ¿usted se considera indígena?
- ¿Usted se considera afromexicano(a), negro(a) o afrodescendiente?
- Domicilio
- En su vida diaria ¿usted tiene dificultad para: Autorizo el uso de la información
- 
- Tipos de ocupación en el partido en el partido en el partido en el partido en el partido en el partido en el partido en el partido en el partido en el partido en el partido en el partido en el partido en el partido en el
- Nivel al que ingresa and the control of the Aviso de privacidad
- 
- ¿Qué le motiva a estudiar?
- Datos generales ¿Cómo se enteró de nuestros servicios?
	-
	- Documentación de la persona beneficiaria
	- Documentos Probatorios / Constancias de capacitación
	- Cotejo de Documentos impresos mostrados por la persona beneficiaria
	- Información de la Unidad Operativa
	- Declaración de NO haber obtenido certificado de estudios
	-
- ¿Tiene trabajo activo? Manifiesto bajo protesta de decir verdad
	-
	-
- Antecedentes escolares Opciones para Denuncia

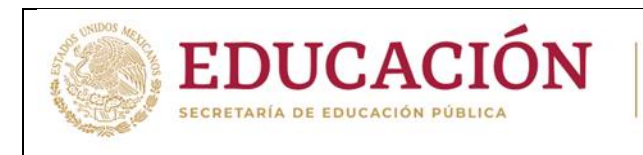

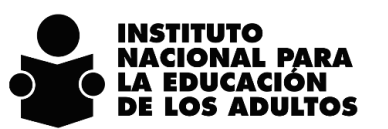

GUIA PARA EL LLENADO DEL REGISTRO DE LA PERSONA BENEFICIARIA

 Comprobante de entrega de correo electrónico al Beneficiario

# **III. PARA LLENAR EL REGISTRO**

El llenado por secciones se realiza de la siguiente manera:

- o *Información para el registro en el sistema informático de control escolar.*
	- Se deberá indicar la Coordinación de Zona (nombre completo y clave de la Coordinación de Zona) que atenderá al educando y la fecha en la que el beneficiario se incorpora o reincorpora para recibir los servicios educativos.

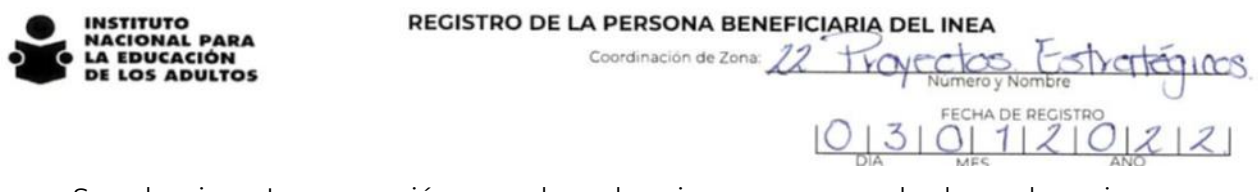

 Se selecciona Incorporación cuando es la primera vez que el educando se incorpora al INEA.

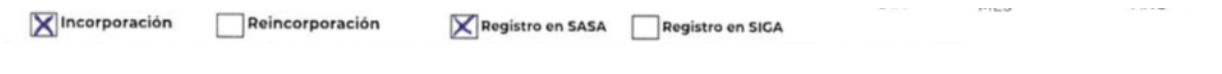

 Se selecciona reincorporación cuando el educando manifiesta que ya estuvo registrado en el INEA ya sea en el Estado en el que se encuentra o si ya estuvo en otra entidad.

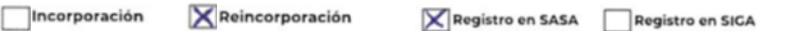

 Se selecciona el sistema de control escolar en el que se va a dar de alta a la persona beneficiaria para su atención educativa.

Si la opción de estudio elegida por la persona beneficiaria es por medio del Modelo Educación para la Vida y el Trabajo (MEVyT) se marca **Registro en SASA**.

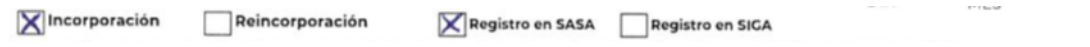

Si la alternativa elegida por la persona beneficiaria es por medio de que se reconozcan sus saberes adquiridos por experiencia laboral o los cursos de capacitación que ha recibido, se debe marcar **Registro en SIGA**

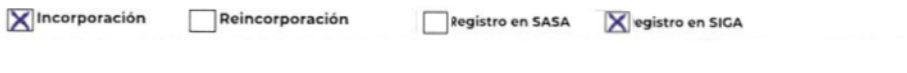

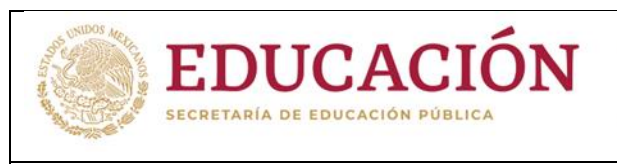

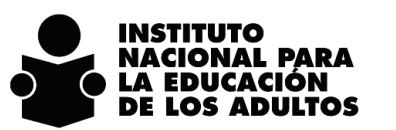

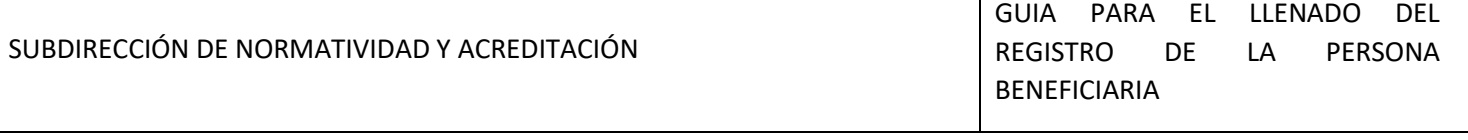

## o *Datos generales.*

- El llenado correcto de este apartado permitirá enlazar la CURP entre el SIGA o el SASA y la base de datos de RENAPO.
- El espacio del RFE se llena en la coordinación de zona una vez que se realiza el registro en el sistema de control escolar. Esta información debe de anotarse antes de escanear el formato.

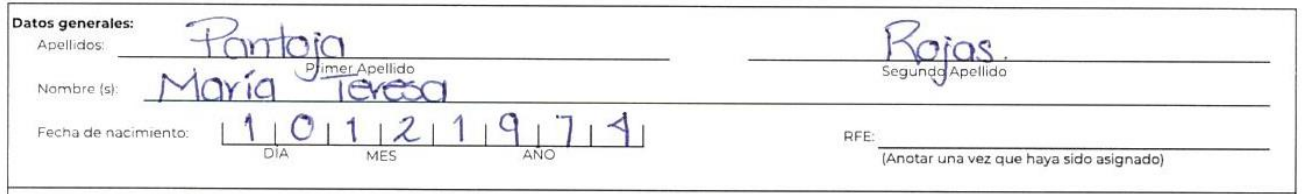

# o *Nacionalidad / Entidad de nacimiento / Sexo*

Es obligatorio llenar todos los espacios de esta sección.

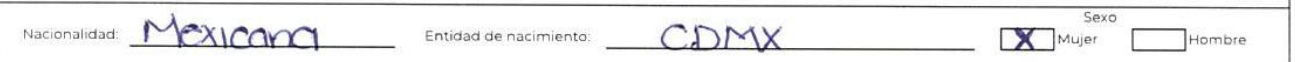

En caso de que el beneficiario no sea de origen mexicano, pero cuenta con CURP temporal, en el campo de nacionalidad deberá asignar **México** y en entidad de nacimiento **Servicio Exterior Mexicano.**

# o *Estado Civil*

 Seleccionar con una X la opción que corresponda y poner el número de hijos, si es que tiene.

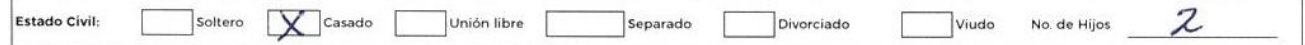

# o *¿Habla español? / ¿Habla algún dialecto o lengua indígena? / Otro idioma*

Marcar la opción que indique el educando de acuerdo con las siguientes preguntas:

 $\epsilon$ Habla español?  $\bigotimes_\epsilon$ Habla algun dialecto o lengua indígena?  $\bigcap_\epsilon$ Cuál? Otro idioma adicional al español i ¿Cuál?

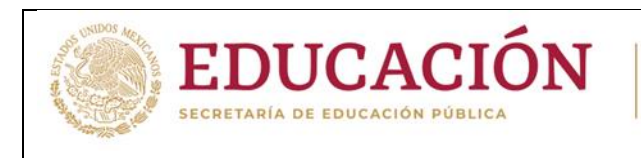

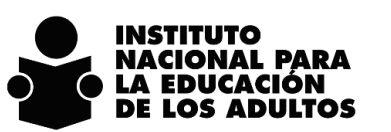

# o *De acuerdo con su cultura ¿usted se considera indígena?*

Si el beneficiario no se considera indígena, se deja en blanco el cuadro

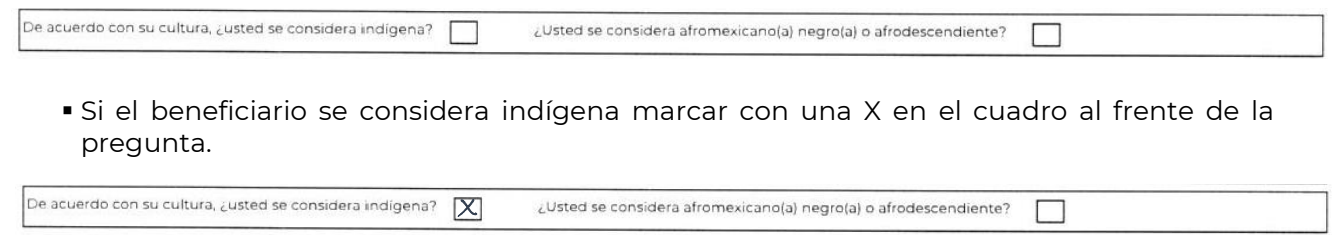

- o *¿Usted se considera afromexicano(a), negro(a) o afrodescendiente?*
	- Si el beneficiario no se considera afromexicano(a), negro(a) o afrodescendiente, se deja en blanco el cuadro

De acuerdo con su cultura,  $\zeta$ usted se considera indígena? ¿Usted se considera afromexicano(a) negro(a) o afrodescendiente?

- Las personas afromexicanas o afrodescendientes son quienes descienden de personas provenientes del continente africano que llegaron a México durante el periodo colonial, en épocas posteriores o en la actualidad y se autoreconocen afrodescendientes por su cultura, costumbres y tradiciones.
- Si el beneficiario se considera afrodescendiente, afromexicano o negro marcar con una X en el cuadro al frente de la pregunta.

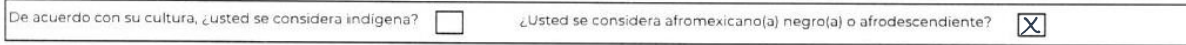

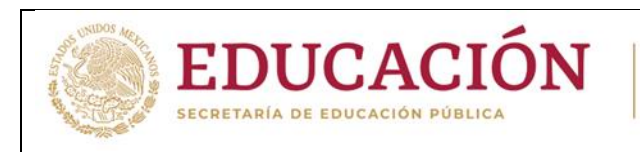

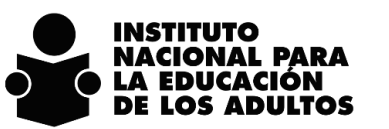

GUIA PARA EL LLENADO DEL REGISTRO DE LA PERSONA BENEFICIARIA

# o *Domicilio.*

No se debe utilizar la leyenda **Domicilio Conocido o S/N cuando exista número**

- Vialidad:
	- o Tipo: Es una avenida, andador, boulevard, calle, cerrada, privada, corredor, prolongación, carretera, camino, vereda, terracería u otro. (ANEXO 1 catálogo de vialidades)
	- o Nombre: Nombre de la calle, carretera, etc.
- Asentamiento humano:
	- o Tipo: Colonia, ejido, fraccionamiento u otro. (ANEXO 2 catálogo de asentamientos humanos)
	- o Nombre: Nombre de la colonia, conjunto habitacional, ejido, fraccionamiento, manzana, unidad habitacional, pueblo, rancho, zona militar, barrio, etc., donde está el domicilio del Beneficiario.
	- Entre que vialidad y qué vialidad vive: Nombre de la avenida, andador, calle, entre las que se encuentra el domicilio del Beneficiario.
	- Código Postal (C.P.) no dejar en blanco este espacio.
	- Localidad, municipio y entidad federativa.
	- Teléfono fijo o teléfono celular: Poner el número en el que sea más probable ubicar al Beneficiario (teléfono de algún familiar o vecino). No anotar el número del teléfono del asesor, técnico docente o de las oficinas de la coordinación de zona.
	- Tiene equipo de cómputo: Marcar con una X si cuenta con equipo de cómputo.
	- Tiene acceso a Internet: Marcar con una X si tiene acceso a internet.
	- Correo electrónico INEA: Si tiene acceso a Internet se debe asignar la cuenta institucional de acuerdo con el procedimiento establecido para ello.
	- Correo electrónico personal: Poner la dirección de correo en caso de que tenga cuenta de correo.

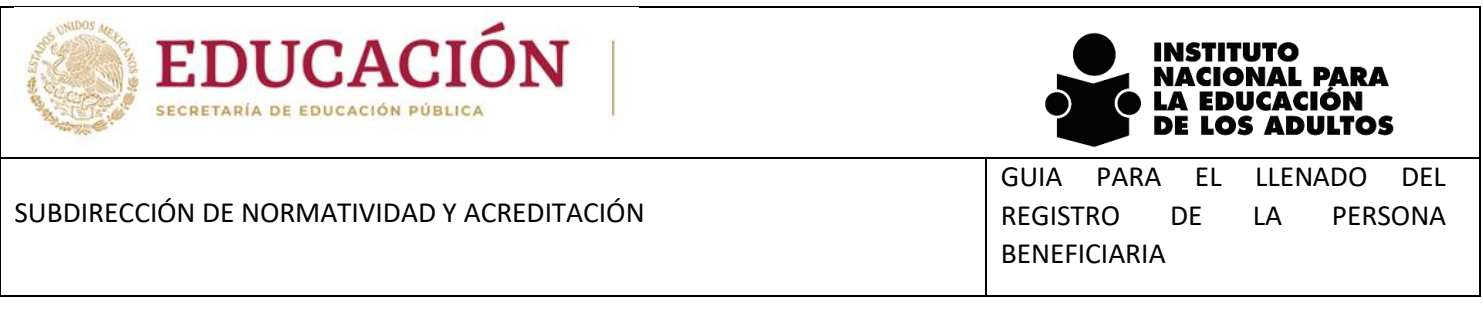

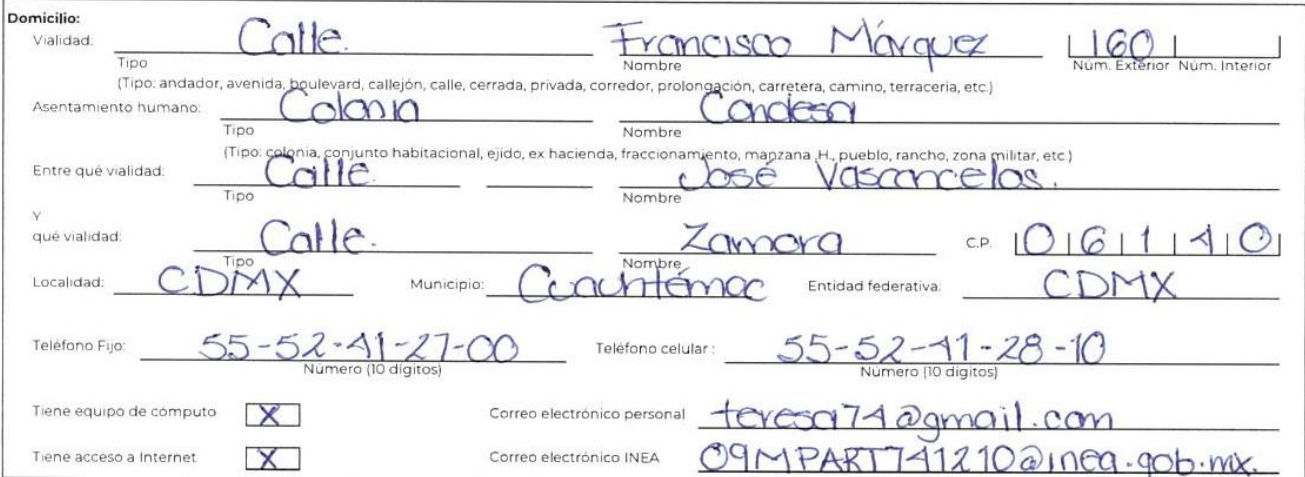

o *En su vida diaria ¿usted tiene dificultad para*

Si el beneficiario no manifiesta tener alguna dificultad, no se marca nada en este espacio.

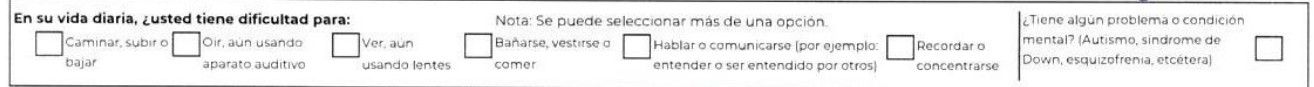

 Marcar con una X la opción que se relacione con la dificultad que el educando manifieste tener. Se puede seleccionar más de una opción.

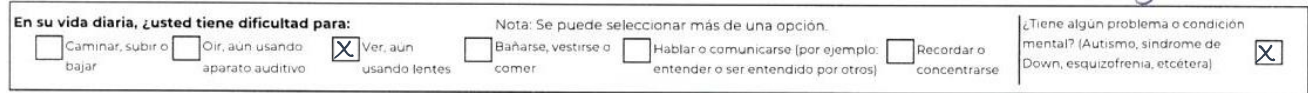

o *¿Tiene trabajo activo?*

 Si el beneficiario tiene alguna ocupación, poner una X el recuadro en el apartado de tipos de ocupación en la actividad a la que se dedica o mencionar la opción que corresponda.

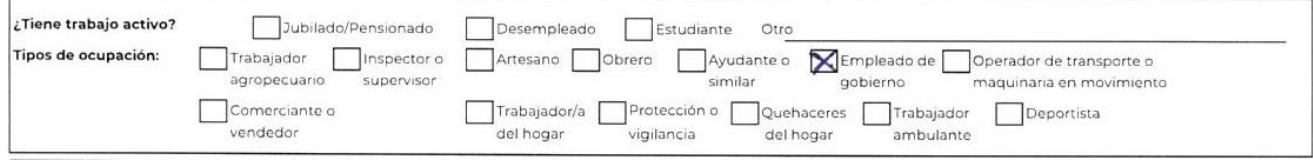

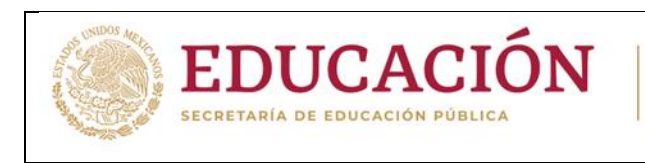

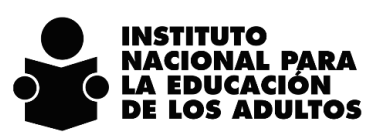

GUIA PARA EL LLENADO DEL REGISTRO DE LA PERSONA BENEFICIARIA

 En caso de que el beneficiario indique que no tiene alguna ocupación, preguntar si es jubilado, pensionado, desempleado, estudiante y marcar con una X la opción que indique, o en el espacio Otro poner la información que indique.

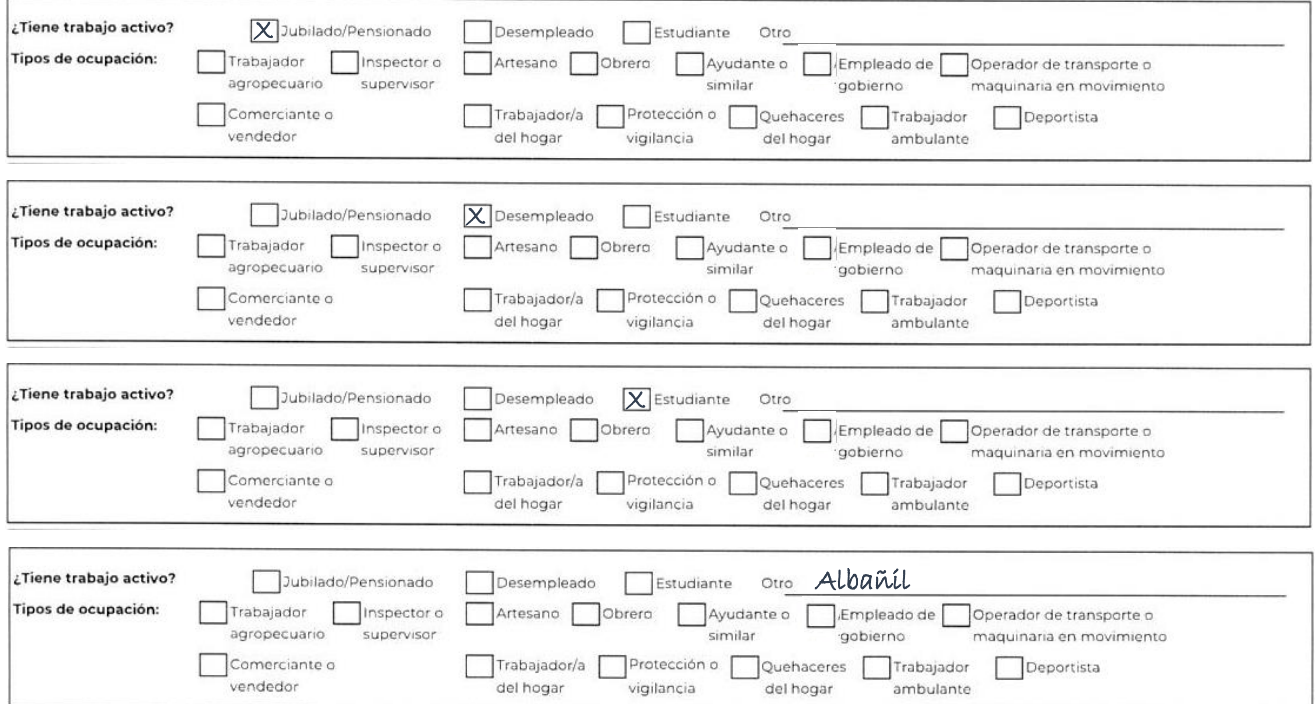

#### o *Nivel al que ingresa*

Se deberá marcar el nivel educativo al que se está incorporando al Beneficiario.

La persona operativa que participa en la inscripción debe informar al Beneficiario que con base en la información y documentación de antecedentes escolares que presentó, se le ubicará en alfabetización, primaria, primaria 10-14 o secundaria, según corresponda.

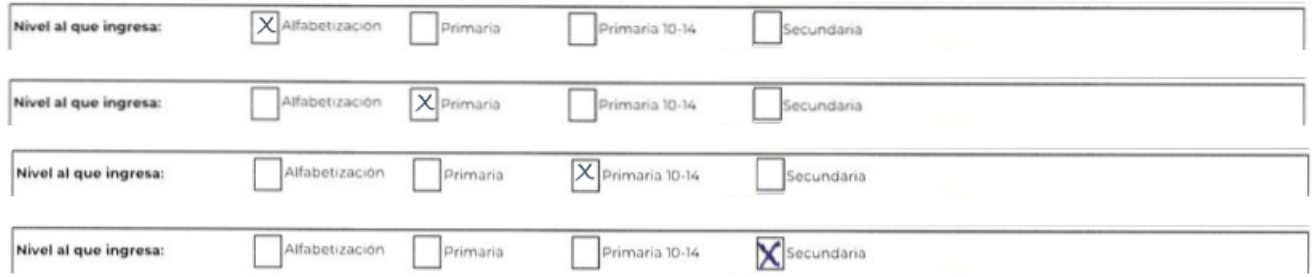

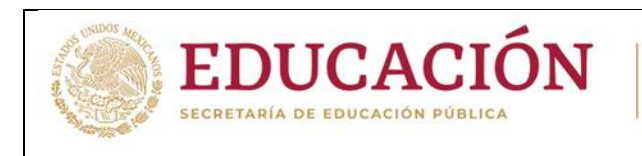

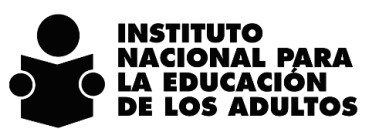

## o *Antecedentes escolares*

 Se pone el grado escolar que el educando dice tener, independientemente de la documentación escolar presentada.

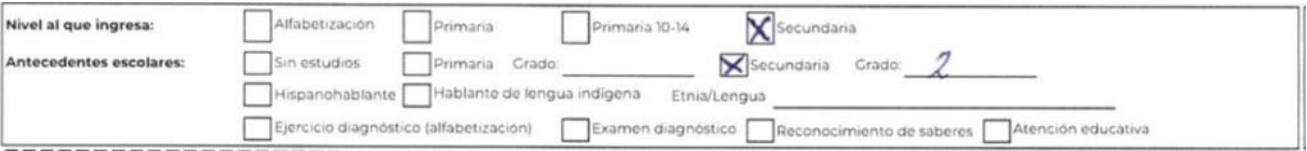

Si la persona beneficiaria no presenta documentos escolares, pero indica que sabe leer y escribir, se deberá invitar al educando a aplicar el ejercicio diagnóstico; si lo aprueba puede sugerirle que presente el examen diagnóstico, de lo contrario, deberá iniciar su proceso de alfabetización y se deberá seleccionar la opción "Atención Educativa".

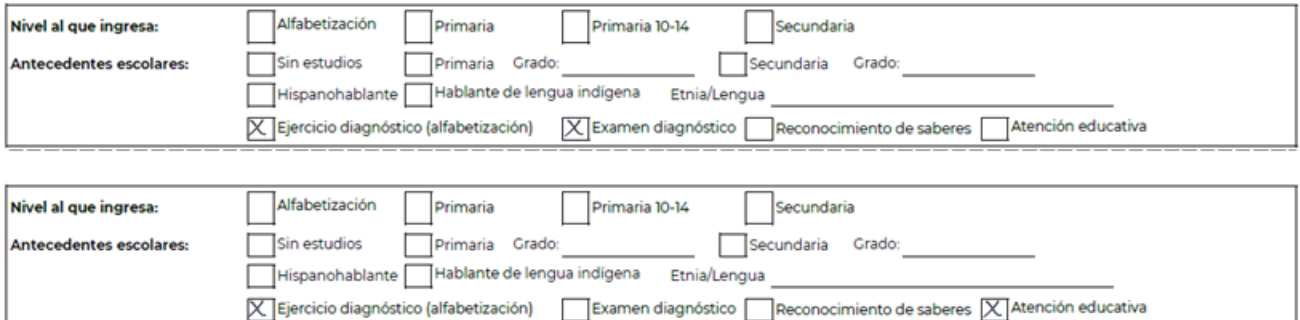

Cuando la persona beneficiaria solicita que se reconozcan sus saberes adquiridos por experiencia laboral o los cursos de capacitación que ha recibido, y será registrado en SIGA se pone una X frente a la opción Reconocimiento de saberes.

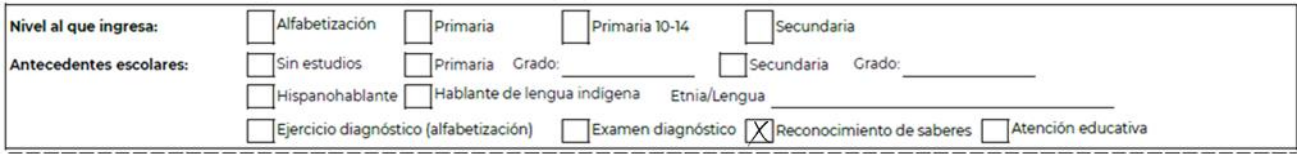

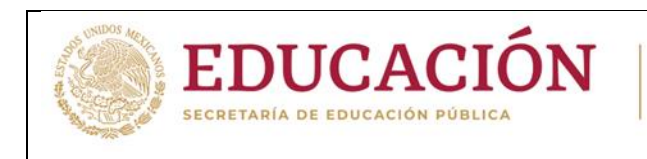

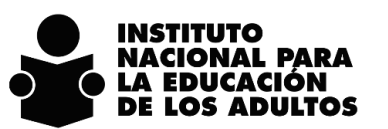

# o *¿Qué le motiva a estudiar?*

 Se deberá marcar de las alternativas que vienen en el Registro, cual motivó al Beneficiario a estudiar.

La persona operativa que participa en la inscripción debe preguntar al Beneficiario si alguna de las alternativas de motivación al estudio que se incluyen en el Registro es de su interés y marcar la que haya elegido, se puede marcar más de una opción si así se desea.

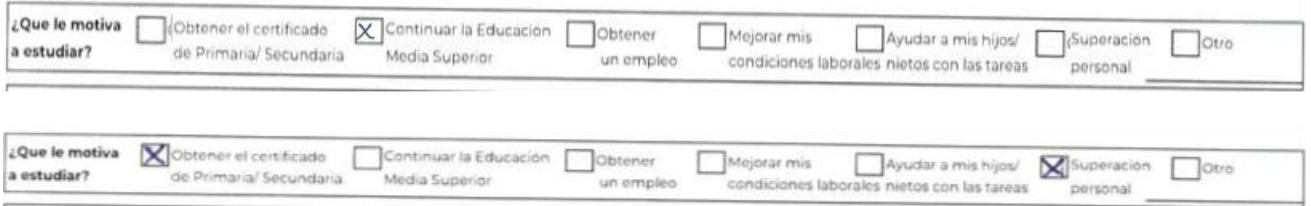

# o *¿Cómo se enteró de nuestros servicios?*

 La persona operativa que realiza la incorporación o reincorporación debe mencionar a la persona beneficiaria las opciones que se incluyen en el Registro y poner una X en la respuesta. En el caso de que haya sido otra opción poner la que se indique.

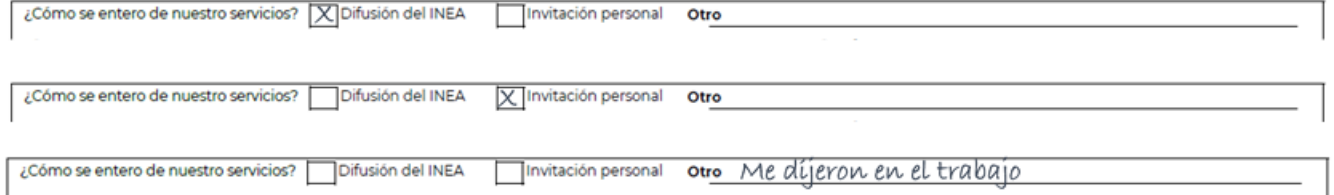

# o *Subproyecto*

 Aquí se debe registrar el programa, estrategia o la institución que está promoviendo la incorporación a los servicios del INEA.

Cuando la incorporación o reincorporación no fue resultado de la colaboración con alguna alianza o convenio firmado por el INEA, se debe poner:

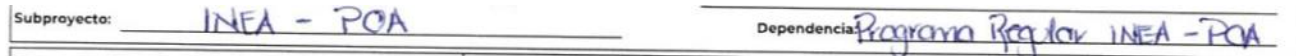

Si la incorporación o reincorporación es resultado de la colaboración con alguna alianza o convenio firmado por el INEA, se debe poner en el campo de Subproyecto el nombre

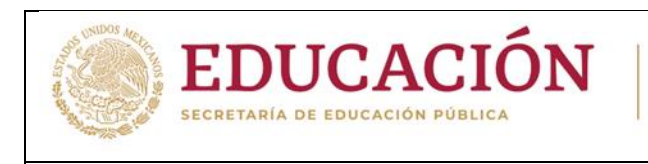

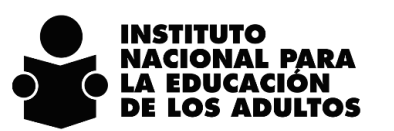

GUIA PARA EL LLENADO DEL REGISTRO DE LA PERSONA BENEFICIARIA

genérico o de agrupación de alianzas y en Dependencia el nombre del programa o la institución pública, privada o social, como se muestra a continuación:

Subprovecto:

Programas Federales

Dependencia: Sembrando Vída

subproyecto: Organizaciones de la Sociedad Civil

Dependencia: Confederación Nacional Campesing

# o *Documentación del beneficiario/ Documentos Probatorios / Constancias de capacitación*

 Seleccionar con una X la opción que corresponda de acuerdo a la documentación presentada por el educando que comprueben su grado de escolaridad.

La persona operativa que participa en la inscripción debe revisar la documentación que presente el Beneficiario, dependiendo del nivel educativo al que se incorpora y le deberá devolver en ese momento los documentos originales que haya presentado, conservando copia de los documentos con la firma del cotejo.

Si el beneficiario entrega fotografía se selecciona la opción Fotografía, si muestra boletas aprobadas de primaria o secundaria o el certificado de primaria o alguna otra opción, en estas situaciones se marca con una X lo que corresponda, como se muestra a continuación.

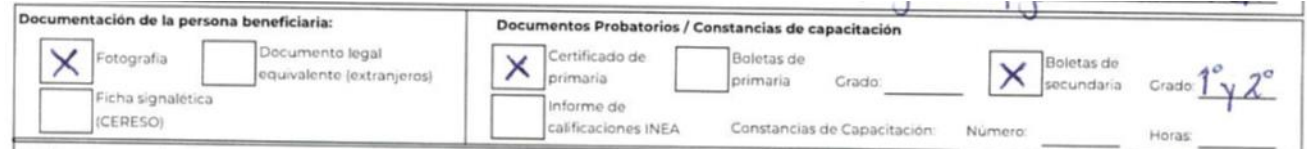

Se recomienda a la persona operativa que participa en la inscripción que, si cuenta con los medios para hacerlo, digitalice los documentos cuando se los presente el Beneficiario.

## o *Cotejo de Documentos impresos mostrados por el Beneficiario*

 Se deben poner los datos de la persona operativa que revisó la documentación presentada por el Beneficiario para acreditar su personalidad y la relacionada con sus antecedentes escolares, así como la fecha en la que realizó esta actividad, quedando formalizado el cotejo con su firma en el Registro

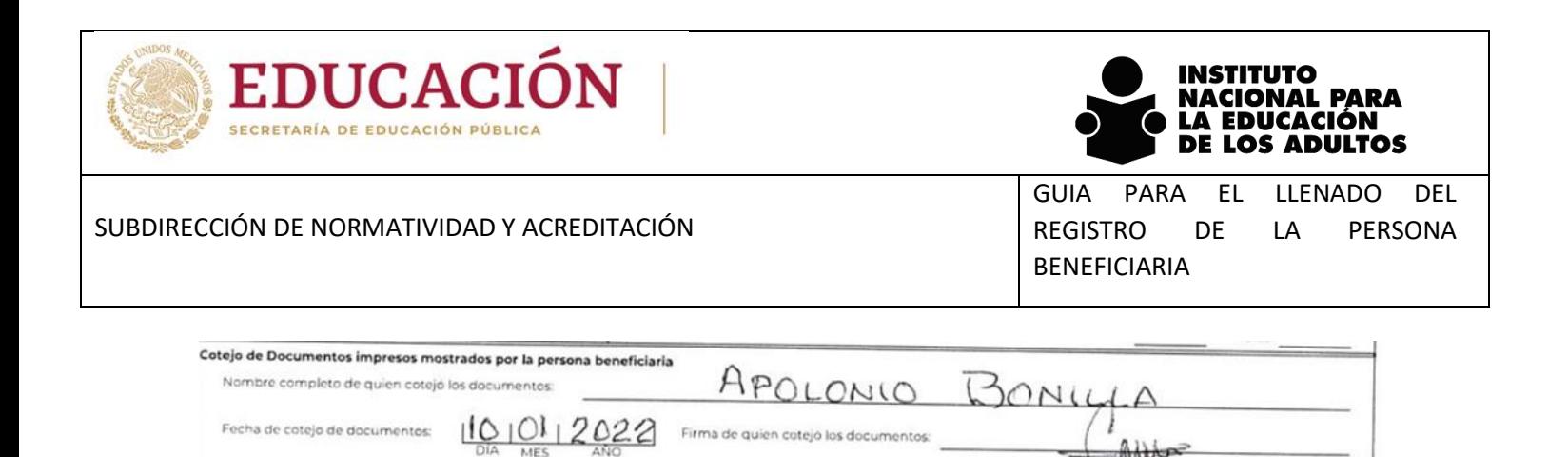

Nota: Sólo se debe registrar en el Sistema Informático de Control Escolar, a la persona beneficiaria cuyos documentos impresos o digitales hayan sido cotejados

Sólo se debe registrar en el Sistema Informático de Control Escolar, al beneficiario cuyos documentos impresos o digitales hayan sido cotejados

## o *Información de la Unidad Operativa*

 La persona operativa que participa en la inscripción, le debe informar al Beneficiario que puede aprovechar el acompañamiento pedagógico de un asesor, que se ofrece en los círculos de estudio, si lo acepta deberá escribir la unidad operativa y círculo de estudio al que se vinculará para iniciar su proceso educativo.

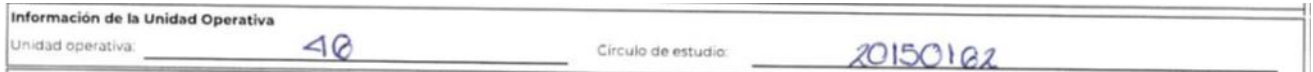

Si el Beneficiario decide estudiar por su cuenta, no se llena esta sección.

## o *Declaración de NO haber obtenido certificado de estudios*

 La persona operativa que participa en la inscripción, debe explicar al Beneficiario la importancia de esta sección, en la cual le deberá preguntar al beneficiario si cuenta o no con certificado de primaria o secundaria y declarar que no ha recibido certificado alguno.

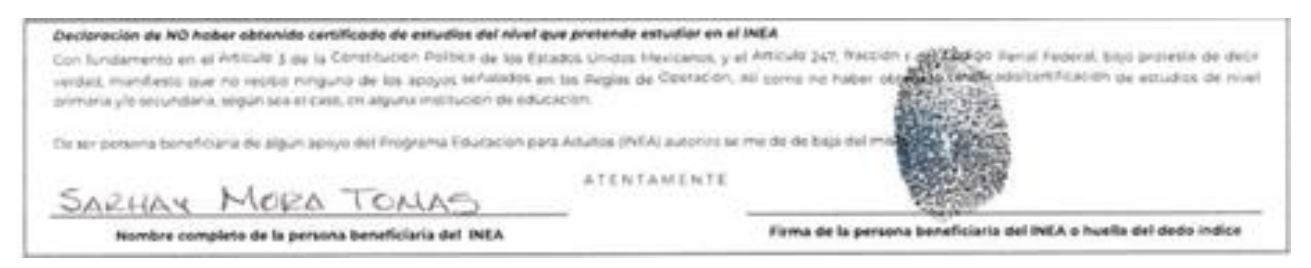

Si el Beneficiario sabe leer y escribir deberá poner de puño y letra los datos que se solicitan. En caso de que no sepa escribir, la persona operativa que participa en la inscripción deberá llenar los espacios en blanco y solicitar al Beneficiario que ponga preferentemente su huella dactilar en el espacio que corresponde.

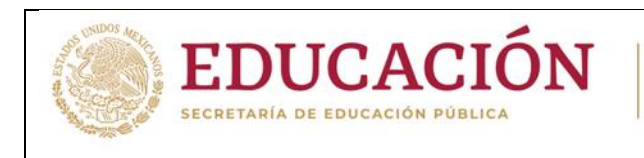

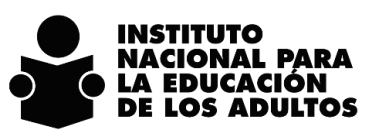

GUIA PARA EL LLENADO DEL REGISTRO DE LA PERSONA BENEFICIARIA

## o *Fecha del llenado del Registro*

En este apartado se deberá registrar la fecha en que se llena el formato "registro de la persona beneficiaria.

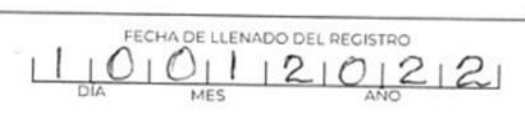

## o *Autorizo el uso de la información*

 La persona operativa que participa en la inscripción, debe leer al Beneficiario esta sección, en la cual autoriza que el INEA utilice la información con la finalidad de generar y respaldar datos relevantes para la toma de decisiones en los procesos de planificación, control escolar, evaluación educativa o de investigación.

Autorizo el uso de la información registrada en este documento, con la finalidad de generar y respaldar datos relevantes para la toma de decisiones en los procesos de planificación, control escolar, evaluación educativa o de investigación.

## o *Manifiesto bajo protesta de decir verdad.*

 La persona operativa que participa en la inscripción, debe leer al Beneficiario las leyendas relacionadas con la veracidad de la información contenida en el Registro, y que los datos que se registran son confidenciales y están protegidos por la Ley General de Protección de Datos Personales en Posesión de sujetos obligados. La leyenda considera a los connacionales que participen en el programa Somos mexicanos.

"Manifiesto bajo protesta de decir verdad que la información y los datos aquí asentados son verdaderos, que durante mi estancia en los Estados Unidos de América curse (primaria y/o secundaria o equivalente), o bien que cursé en la República Mexicana algún grado de educación primaria o secundaria, sin embargo no cuento con documentación alguna que lo acredite, reconozco que en caso de faltar a la verdad, estaré incurriendo en el delito de falsedad de declaración ante una autoridad pública distinta de la judicial, y podría ser acreedor(a) a una pena de cuatro a ocho años de prisión y de cien a trescientos días multa (art. 247, fracción I del Código Penal Federal), y demás sanciones aplicables."

## o *Firmas.*

 Es obligatorio que el Registro tenga el nombre y firma del Beneficiario y las personas operativas que intervienen en el proceso de inscripción. En caso de que el beneficiario no pueda firmar por alguna cuestión física o que no sepa leer y escribir, deberá poner preferentemente su huella dactilar en el espacio correspondiente

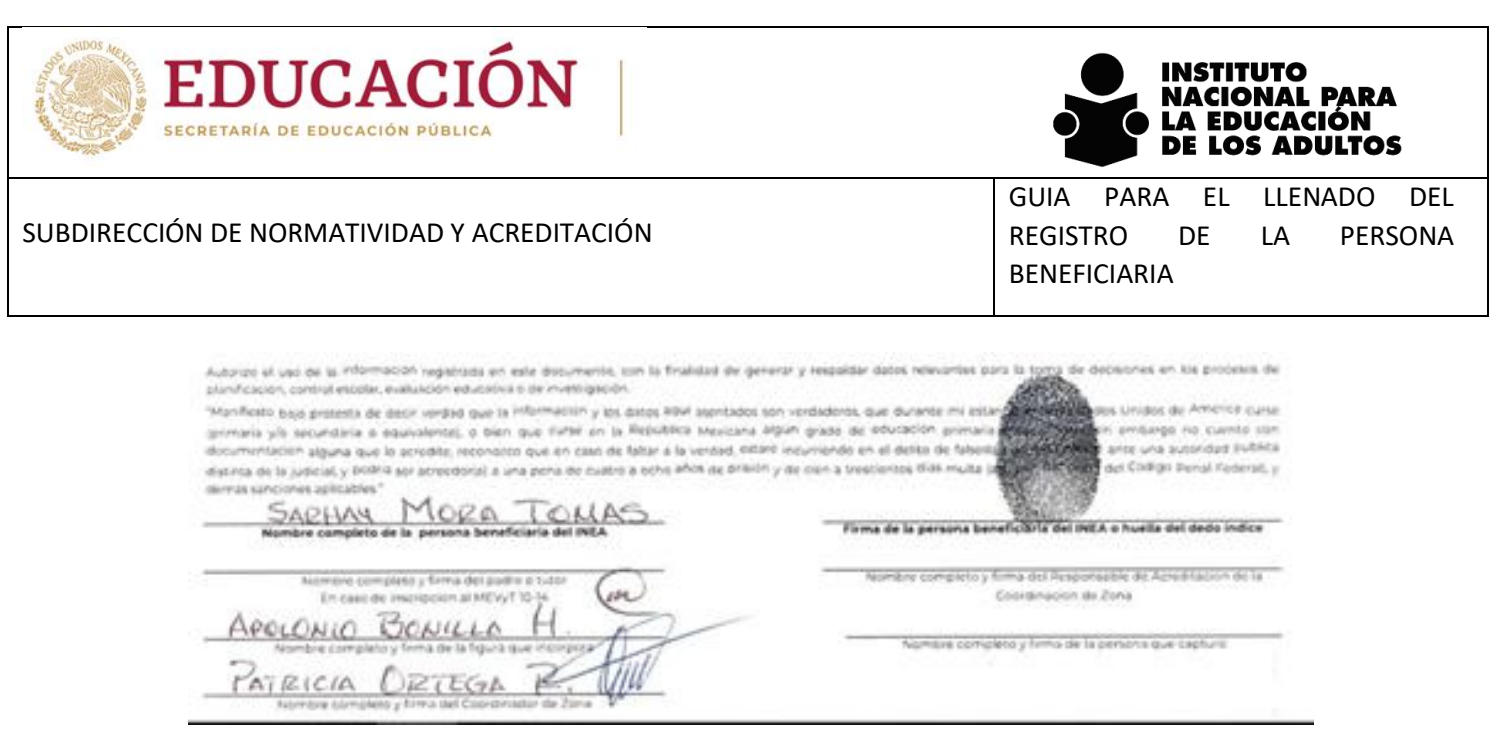

## o *Aviso de privacidad.*

 La persona operativa que participa en la inscripción, debe leer al Beneficiario esta sección, destacando que los datos personales recabados serán protegidos y serán incorporados y tratados, según corresponda, en los sistemas institucionales del INEA

Aviso de Privacidad: Los datos personales recabados serán protegidos, incorporados y tratados, según corresponda, en los sistemas institucionales del INEA que han sido debidamente inscrito en el Listado de Sistemas de Datos Personales ante el Instituto Nacional de Transparencia, Acceso a la Información y Protección de Datos Personales (INAI). Los datos recabados en este registro consideran lo establecido en los artículos 16, 17, 18 y 21 de la Ley General de Protección de Datos Personales en Posesión de sujetos obligados

#### o *Opciones de Denuncia*

 La persona operativa que participa en la inscripción, debe leer al Beneficiario esta sección, destacando que el Beneficiario cuenta con opciones para denunciar si le condicionaron o pidieron algo a cambio para realizar este trámite DENÚNCIALO al 800-0060-300 o en la Coordinación de Zona, Plaza comunitaria u oficina del INEA más cercana.

Este programa es público, ajeno a cualquier partido político. Queda prohibido el uso para fines distintos a los establecidos en el programa. Si te condicionaron o pidieron algo a cambio para realizar este trámite DENÚNCIALO al 800-0060-300 o en la Coordinación de Zona, Plaza comunitaria u oficina del INEA más cercana.

## Todos los servicios que proporciona el INEA son gratuitos.

#### o *Comprobante de entrega de correo electrónico al Beneficiario.*

 La persona operativa que participa en la inscripción, deberá llenar el volante de Acuse de acuerdo a los establecido en el **Procedimiento para la generación y entrega de correo electrónico institucional.**

Se entregará al beneficiario la parte del comprobante que dice BENEFICIARIO y la coordinación de Zona conservará en el formato de registro de la persona beneficiaria, la parte que dice IEEA – UO, el cual se debe integrar al expediente del beneficiario.

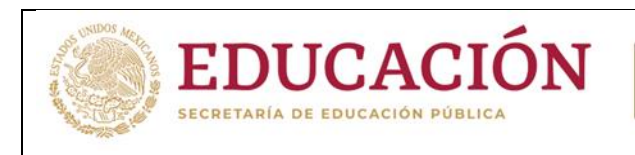

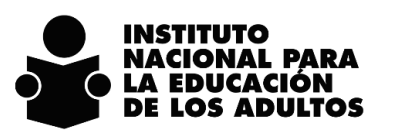

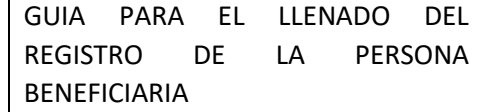

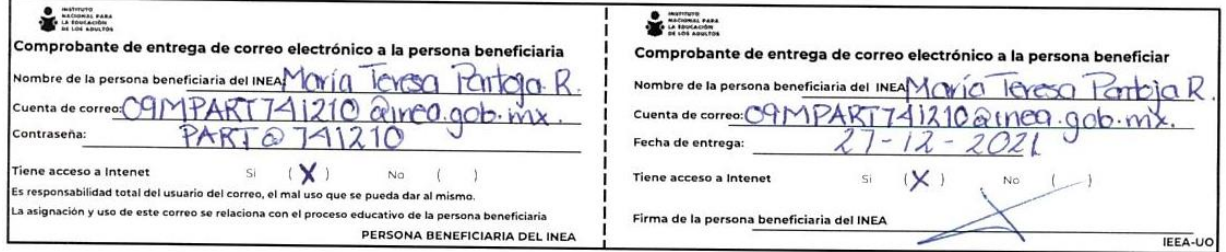

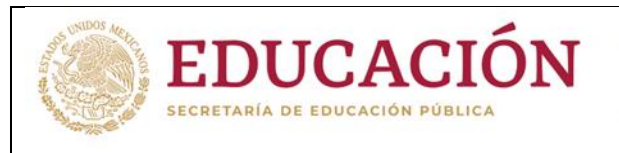

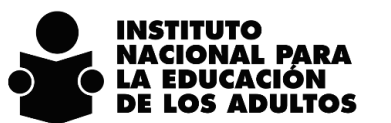

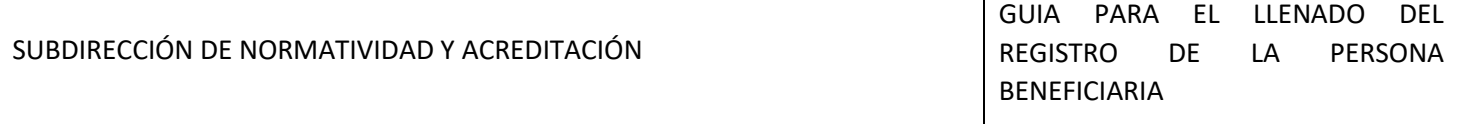

#### **ANEXO 1 Catálogo de vialidades**

1 AMPLIACION 2 ANDADOR 3 AVENIDA 4 BOULEVARD 5 CALLE 6 CALLEJON 7 CALZADA 8 CERRADA 9 CIRCUITO 10 CIRCUNVALACION 11 CONTINUACION 12 CORREDOR 13 DIAGONAL 14 EJE VIAL 15 PASAJE 16 PEATONAL 17 PERIFERICO 18 PRIVADA 19 PROLONGACION 20 RETORNO 21 VIADUCTO 22 CARRETERA 23 CAMINO 24 BRECHA 25 TERRACERIA 26 VEREDA

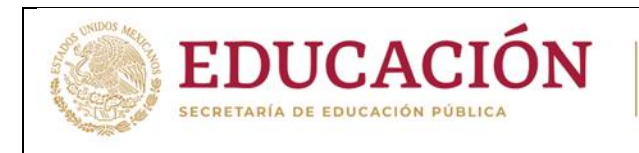

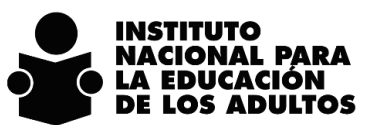

GUIA PARA EL LLENADO DEL REGISTRO DE LA PERSONA BENEFICIARIA

## **ANEXO 2 Catálogo de asentamientos humanos**

1 AEROPUERTO 2 AMPLIACION 3 BARRIO 4 CANTON 5 CIUDAD 6 CIUDAD INDUSTRIAL 7 COLONIA 8 CONDOMINIO 9 CONJUNTO HABITACIONAL 10 CORREDOR INDUSTRIAL 11 COTO 12 CUARTEL 13 EJIDO 14 EXHACIENDA 15 FRACCION 16 FRACCIONAMIENTO 17 GRANJA 18 HACIENDA 19 INGENIO 20 MANZANA 21 PARAJE 22 PARQUE INDUSTRIAL 23 PRIVADA 24 PROLONGACION 25 PUEBLO 26 PUERTO 27 RANCHERIA 28 RANCHO 29 REGION 30 RESIDENCIAL 31 RINCONADA 32 SECCION 33 SECTOR 34 SUPERMANZANA 35 UNIDAD 36 UNIDAD HABITACIONAL 37 VILLA 38 ZONA FEDERAL 39 ZONA INDUSTRIAL 40 ZONA MILITAR 41 ZONA NAVAL